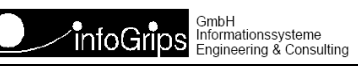

# **GeoShop Verrechnungsmodul**

### **Zusammenfassung**

Diese Dokumentation beschreibt den GeoShop Verrechnungsmodul.

Die Dokumentation darf nur mit Erlaubnis der infoGrips GmbH vervielfältigt werden.

# **Inhaltsverzeichnis**

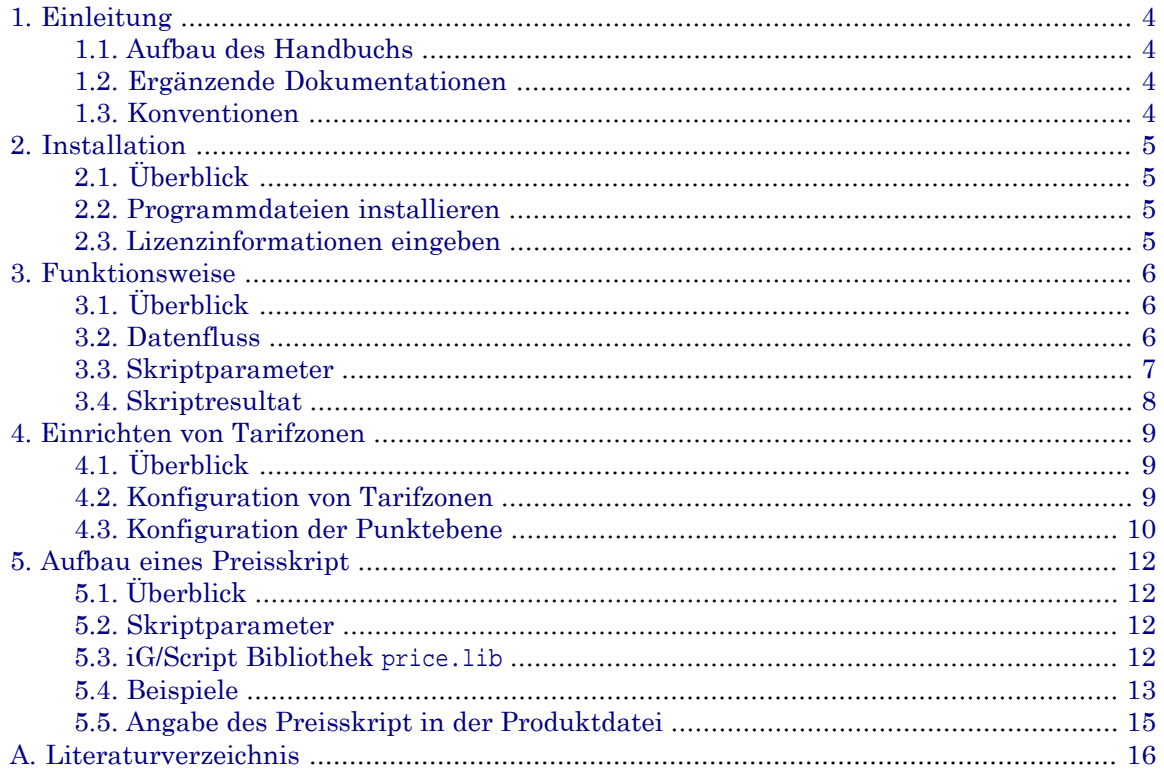

# <span id="page-3-0"></span>**1. Einleitung**

Der **GeoShop Verrechnungsmodul** ist ein Erweiterungsmodul zum Produkt GeoShop. Mit dem GeoShop Verrechnungsmodul können Verrechnungsfunktionen (= Tarife) für Geodatenbestellungen frei definiert werden. Der Verrechnungsmodul zeichnet sich durch folgende Eigenschaften aus:

- Definition von beliebigen Verrechnungsfunktionen (= Tarife).
- Online Anzeige des Preis im GeoShop Client Applet.
- Für jedes Datenprodukt kann eine eigene Verrechnungsfunktion definiert werden.
- Online Verschnitt der Bestellfläche mit einem Tarifzonennetz (z.B. Flächenanteil pro Zone) bzw. einer Punktebene (z.B. Anzahl Fixpunkte vom Typ LFP3).
- Es können einfache (z.B. nach Fläche und Anzahl Ebenen) oder komplexe Tarife definiert werden (z.B. Abrechnung nach Modell Buschor).
- <span id="page-3-1"></span>• etc.

### **1.1. Aufbau des Handbuchs**

Dieses Handbuch ist wie folgt aufgebaut:

- In Kapitel 2 wird die Installation des GeoShop Verrechnungsmoduls beschrieben.
- In Kapitel 3 wird die Funktionsweise des Verrechnungsmoduls beschrieben.
- In Kapitel 4 ist wird die Einrichtung von Tarifzonen beschrieben.
- <span id="page-3-2"></span>• In Kaptitel 5 ist der Aufbau eines Preisskripts beschrieben.
- Im Anhang ist das Literaturverzeichnis enthalten.

### **1.2. Ergänzende Dokumentationen**

Das Benutzerhandbuch wird durch folgende Dokumentationen ergänzt:

- <span id="page-3-3"></span>• GeoShop Benutzerhandbuch [1].
- GeoEditor Benutzerhandbuch [2].
- iG/Script Benutzerhandbuch und Referenzhandbuch [3].

### **1.3. Konventionen**

In dieser Dokumentation werden folgende Konventionen eingehalten:

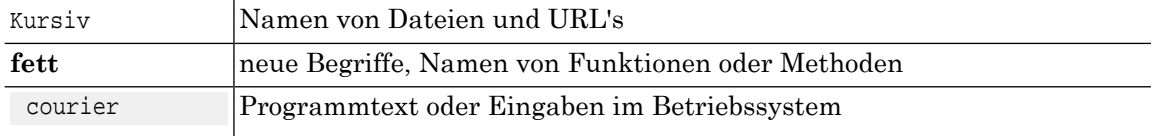

# <span id="page-4-0"></span>**2. Installation**

# <span id="page-4-1"></span>**2.1. Überblick**

Dieses Kapitel beschreibt die Installation des GeoShop Verrechnungsmodul. Es wird vorausgesetzt, dass das Produkt GeoShop bereits korrekt installiert ist (s.a. [1]). Bei neueren GeoShop Versionen wird der Verrechnungsmodul bereits vorinstalliert mitgeliefert, es muss daher lediglich die Lizenzinformation eingetragen werden (s.a. 2.3). Ältere GeoShop Installationen können wie folgt mit dem Verrechnungsmodul nachgerüstet werden:

- Programmdateien installieren.
- <span id="page-4-2"></span>• Lizenzinformation eingeben.

## **2.2. Programmdateien installieren**

<span id="page-4-3"></span>Entzippen Sie die mitgelieferte Datei price.zip im Verzeichnis GEOSHOP\_DIR\system. Bestehende Dateien müssen überschrieben werden.

## **2.3. Lizenzinformationen eingeben**

Die Lizenzinformationen müssen in der Datei \user\license\price.lic eingetragen werden.

# <span id="page-5-0"></span>**3. Funktionsweise**

# <span id="page-5-1"></span>**3.1. Überblick**

Ein Tarif ist im allgemeinen eine beliebige Funktion (Verrechnungsfunktion) welche sich aus den Inputdaten und bzw. den vom Benutzer gewählten Bestellparametern zusammensetzt (z.B. Produkt, Ausschnitt, Ebenen, etc.).

### **Abbildung 1. Parameterübergabe an Verrechnungsfunktion**

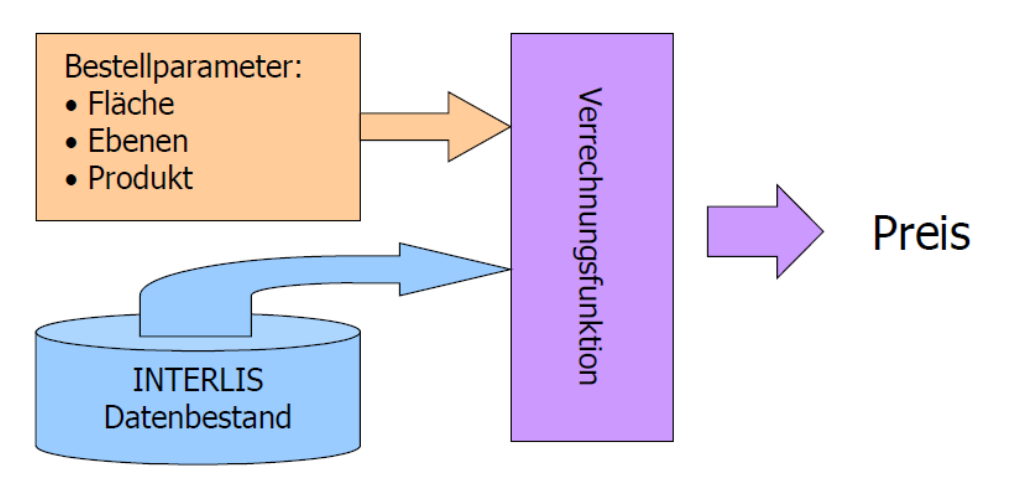

Die Verrechnungsfunktion kann einfach sein, oft hängt sie jedoch von vielen unterschiedlichen Parametern ab:

- Den gewählten Inputdaten (z.B. amtl. Vermessung oder Zonenplan).
- Der bestellten Fläche.
- Dem bestellten Datenprodukt (DXF, SHP, MIF/MID, INTERLIS/ITF etc.).
- <span id="page-5-2"></span>• Dem Benutzer (z.B. normaler Tarif für gelegentlicher Benutzer wie z.B. Architekten bzw. Spezialrabatt für Dauerbezüger wie amtl. Stellen).
- etc.

### **3.2. Datenfluss**

Im GeoShop wird die Verrechnungsfunktion durch eine iG/Script Skript (s.a. [3]) implementiert. Mit iG/Script erhält man die notwendige Flexibilität um beliebige Tarife (inkl. MwSt. etc.) berechnen zu können. Der Skript wertet dazu die Parameter aus, welche dem Skript vom GeoShop Client Applet via GeoShop übermittelt werden. Die folgende Graphik zeigt den Datenfluss bei einer online Preisberechnung:

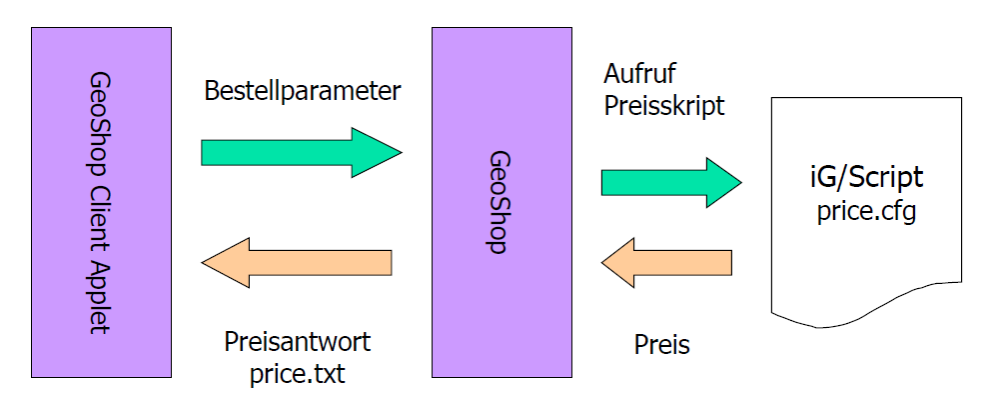

### **Abbildung 2. Datenfluss bei der Preisberechnung**

Erläuterungen zur letzten Graphik:

- Der Benutzer selektiert die Daten mit dem GeoShop Client Applet und klickt auf die Funktion Preis berechnen.
- Das Applet schicktalle Bestellparameter (Produkt, Ausschnitt, Ebenen, etc.)an den GeoShop.
- Der GeoShop ruft den für das Produkt definierten Preisskript auf.
- Der Preisskript berechnet auf Grund der Bestellparameter den Preis und gibt diese an den GeoShop zurück.
- Der GeoShop leitet die Preisberechnung weiteran das GeoShop Client Applet (Preisantwort).
- Das GeoShop Client Applet zeigt den Preis an.

### **Abbildung 3. Preisantwort im GeopShop Client**

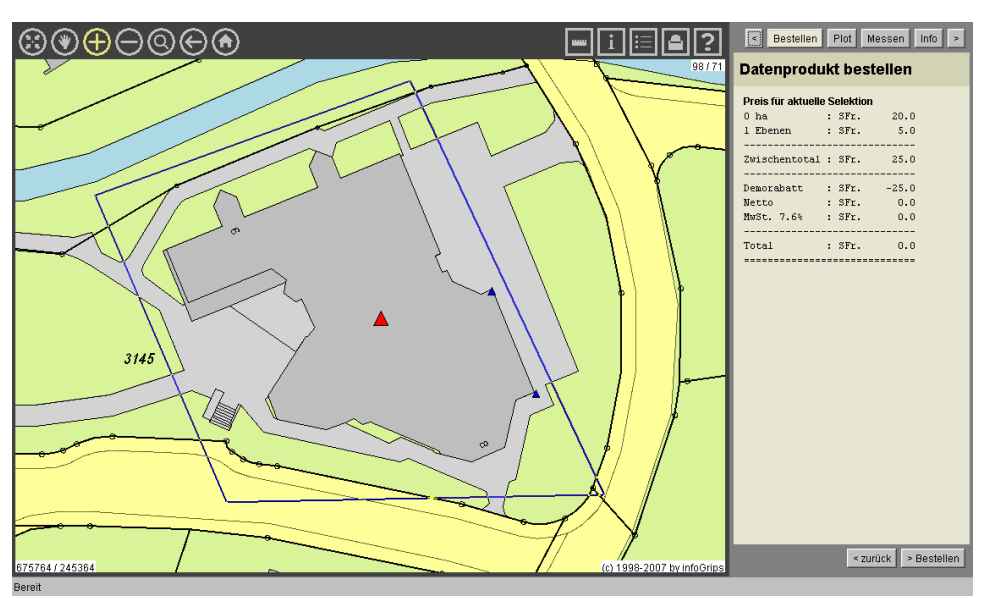

## <span id="page-6-0"></span>**3.3. Skriptparameter**

Dem Preisskript werden alle Bestellparameter übergeben dazu gehören (abschliessende Aufzählung in 5.2):

• Der Name des Datenprodukts.

- Die Namen der gewählten Ebenen.
- Der Name des aktuellen Benutzers.
- etc.

Zusätzlich können vom GeoShop (vor dem Aufruf des Preisskripts) noch folgende zusätzliche Parameter aus den Daten berechnet werden:

- Ein Verschnitt der Bestellfläche mit einem beliebigen Flächennetz (= Tarifzonen, z.B. Zoneneinteilung). Der Anteil jeder Zonenart wird dem Preisskript als Liste übergeben.
- Ein Verschnitt mit einerbeliebigen Punktebene. Dem Preisskript wird eine Liste der Anzahl Punkte pro Punktart übergeben.

<span id="page-7-0"></span>Damit die zusätzlichen Parameter berechnet werden, muss die Tarifzone bzw. die Punktebene entsprechend konfiguriert werden (s.a. Kapitel 4).

### **3.4. Skriptresultat**

Der Preisskript muss das Resultat in einer Textdatei (price.txt) zurück liefern. Die ersten zwei Zeilen sind reserviert und müssen wie folgt gefüllt werden:

- 1. Zeile: Währung, z.B. SFr.
- 2. Zeile: Preis (ohne Währung), z.B. 185.50.

Das GeoShop Client Applet zeigt die Resultatdatei dem Benutzer an (bis auf die ersten beiden Zeilen). Die ersten beiden Zeilen werden zur Bestellung in der Bestelldatenbank (server\orders) gespeichert, falls der Benutzer die Bestellung auch tatsächlich auslöst.

# <span id="page-8-0"></span>**4. Einrichten von Tarifzonen**

# <span id="page-8-1"></span>**4.1. Überblick**

Der GeoShop kann den Bestellperimeter mit Tarifzonen (Flächennetz) und/oder einer Punktebene verschneiden. Dazu muss die Tarifzone bzw. die Punktebene als Layer mit dem GeoEditor definiert werden. Die Tarifzonendaten bzw. Punktdaten wird nach dem Upload der Tarifzonen- bzw. Punktdaten in eine .geo Datei umgewandelt. Die .geo Datei ermöglicht den *schnellen* Online-Verschnitt der Tarifzonen- bzw. Punktdaten mit dem Bestellperimeter.

## <span id="page-8-2"></span>**4.2. Konfiguration von Tarifzonen**

Tarifzonen werden wie folgt konfiguriert:

1. Öffnen Sie mit dem GeoEditor die Konfiguration \system\script\il2geo\tarif.cfg (s.a. [2]) und klicken Sie auf das Objekt Tarifobjekte.Flaeche\_Area.

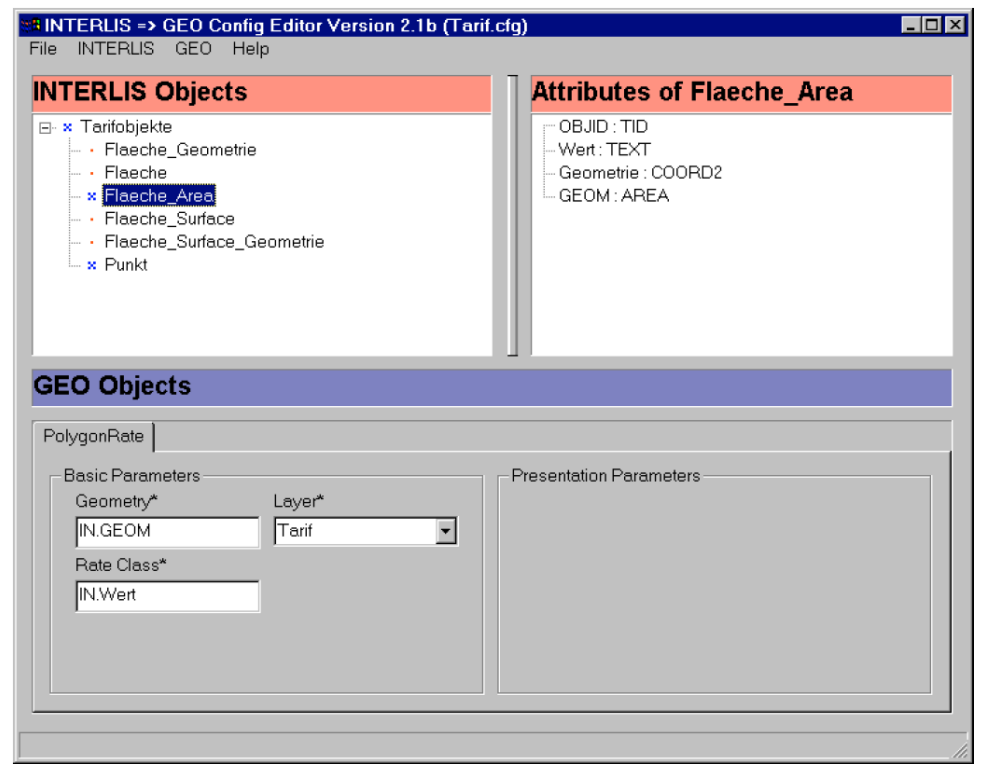

2. Erzeugen Sie zum Objekt Flaeche\_Area mit dem GeoEditor ein PolygonRate Objekt. Die einzelnen Felder müssen wie folgt ausgefüllt werden:

### **Geometry**

Geometrie der Fläche.

### **Layer**

Z.B. Tarif. Der Name des Layer muss dem Preisskript als Parameter übergeben werden (s.a. 5.3).

### **Rate Class**

Text nach welchem die einzelnen Flächen gruppiert werden sollen (normalerweise Artcode der Fläche).

Bemerkungen:

- Der Skript \system\script\il2geo\tarif.cfg basiert auf dem Datenmodell Tarif.ili. Die entsprechenden Flächen müssen als Datensatz gemäss Datenmodell Tarif.ili auf den GeoShop geladen werden.
- Für die Definition von Tarifzonen muss nicht unbedingt das Modell Tarif.ili benutzt werden. Falls die Zonen bereits in den Daten vorhanden sind, z.B. in Form einer Gemeindegrenze, kann das PolygonRate Objekt auch direkt für das entsprechende Objekt im Datenmodell definiert werden.
- <span id="page-9-0"></span>• Die Definition von Tarifzonen ist optional. Der Layer muss nur definiert werden, falls der Preis vom Verschnitt des Bestellpolygon mit den Tarifzonen abhängt.

### **4.3. Konfiguration der Punktebene**

Punktebenen für die Preisfunktion werden wie folgt konfiguriert:

1. Öffnen Sie mit dem GeoEditor die Konfiguration \system\script\il2geo\tarif.cfg (s.a. [2]) und klicken Sie auf das Objekt Tarifobjekte.Punkt.

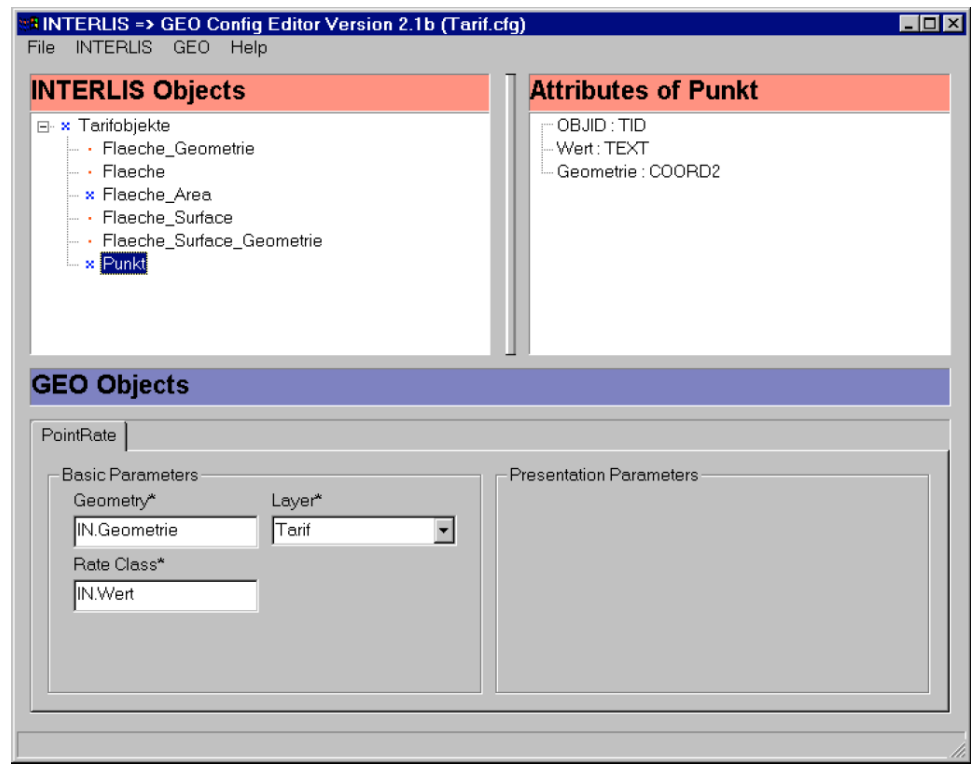

2. Erzeugen Sie zum Objekt Punkt mit dem GeoEditor ein PointRate Objekt. Die einzelnen Felder müssen wie folgt ausgefüllt werden:

### **Geometry**

Punktgeometrie.

#### **Layer**

Z.B. Tarif. Der Name des Layer muss zusammen mit dem Preisfunktion zur Produktdefinition gespeichert werden (.pro Datei, s.a. 5.3).

#### **Rate Class**

Text nach welchem die einzelnen Punkte gruppiert (d.h. gezählt) werden sollen (normalerweise Artcode des Punkt).

### Bermerkungen:

- Der Skript \system\script\il2geo\tarif.cfg basiert auf dem Datenmodell Tarif.ili. Die entsprechenden Punkte müssen als Datensatz gemäss Datenmodell Tarif.ili auf den GeoShop geladen werden.
- Für die Definition der Punktebene muss nicht unbedingt das Modell Tarif.ili benutzt werden, falls die Punkte bereits in einem anderen Datenmodell vorhanden sind (z.B. in AV93).
- Die Definition der Punktebene ist optional. Der Layer muss nur definiert werden, falls der Preis von der Anzahl der bestellten Punkte abhängt.

# <span id="page-11-0"></span>**5. Aufbau eines Preisskript**

# <span id="page-11-1"></span>**5.1. Überblick**

<span id="page-11-2"></span>Der Preisskript erzeugt aus den Bestellparametern die Preisdatei (price.txt). Für die Abfrage der Parameter steht eine iG/Script Bibliothek zur Verfügung. Die einzelnen Parameter bzw. die Bibliothek sind im folgenden beschrieben. Am Schluss des Kapitels ist ein vollständiges Beispiel angegeben.

## **5.2. Skriptparameter**

Dem Preisskript werden vom GeoShop folgende Parameter in der Map OPT übergeben:

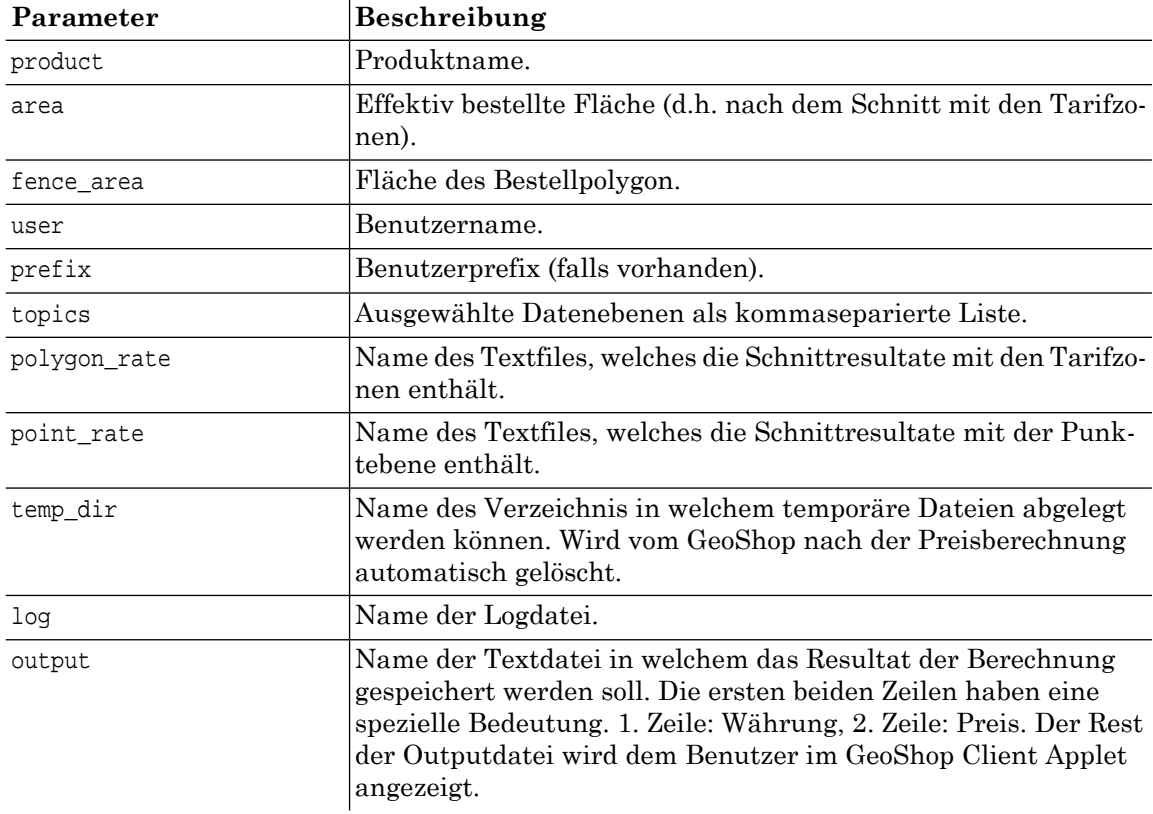

<span id="page-11-3"></span>Für das Auslesen der Parameter OPT.polygon\_rate bzw. OPT.point\_rate stehen spezielle Prozeduren ☞ in der Bibliothek \script\price.lib zur Verfügung.

## **5.3. iG/Script Bibliothek price.lib**

Folgende Prozeduren aus der Bibliothek \script\price.lib können für die Berechnung des Preis bzw. für das Schreiben der Preisdatei benutzt werden:

### **PRICE\_DISPLAY\_INPUT [][]**

Zeigt alle Inputparameter in der Logdatei an.

### **PRICE\_CREATE\_OUTPUT [][]**

Erstellt eine neue, leere Preisdatei.

#### **PRICE\_WRITELN [s line][]**

Schreibt eine Zeile in die Preisdatei.

#### **PRICE\_CLOSE\_OUTPUT [][]**

Schliesst die Preisdatei.

#### **PRICE\_SET\_LOG [s logfile][]**

Setzt die Logdatei auf einen bestimmten fixen Pfad (vorallem für Debuggingzwecke nützlich).

### **PRICE\_GET\_TOPICS [][]**

Füllt die vordefinierte Map PRICE\_TOPICS mit Einträgen der Art <Ebene> => TRUE (bzw. DEFAULT => FALSE). Nach dem Aufruf von PRICE\_GET\_TOPICS kann über die Map PRICE\_TO-PICS sehr einfach festgestellt werden, ob eine bestimmte Datenebene vom Benutzer ausgewählt wurde oder nicht.

#### **PRICE\_COUNT\_TOPICS [][i count]**

Gibt die Anzahl ausgewählter Datenebenen zurück.

#### **PRICE\_GET\_POLYGON\_RATES [][]**

Füllt die vordefinierte Map PRICE\_POLYGON\_RATES mit Einträgen für jede Flächenart (Rate Class im GeoEditor). Der Wert für jede Flächenart ist als Faktor zwischen 0.0 und 1.0 zu verstehen (DEFAULT => 0.0). xy => 0.5 bedeutet z.B., dass 50% der Bestellfläche in der Flächenart xy liegen.

### <span id="page-12-0"></span>**PRICE\_GET\_POINT\_RATES [][]**

Füllt die vordefinierte Map PRICE\_POINT\_RATES mit Einträgen für jede Punktart (Rate Class im GeoEditor). Als Wert für jede Punktart wird die Anzahl Punkte in der Bestellfläche eingetragen (DEFAULT => 0).

### **5.4. Beispiele**

Das Beispielskript \user\script\price\price.cfg berechnet folgende Preisfunktion:

- Für Flächen <= 10 ha wird eine Grundgebühr von SFr.20.- und pro Datenebene ein Zuschlag von SFr. 5.- erhoben.
- Für Flächen ] 10.0 .. 300.0] ha wird eine Grundgebühr von SFr. 100.- und pro Datenebene ein Zuschlag von SFr. 25.- erhoben.
- Für Flächen > 300 ha wird eine Grundgebühr von SFr. 200.- und ein pro Datenebene ein Zuschlag von SFr. 50.- erhoben.
- Es wird kein Schnitt mit Tarifzonen oder einer Punktebene gemacht.

Nachfolgend ist der vollständige Quelltext des Beispielskript price.cfg angegeben (Prozeduren der Bibliothek price.lib sind fett markiert):

```
|LICENSE \license\geoshop.lic
|INCL \script\price.lib
! Hilfsfunktion für die Formatierung von Preisen
PROCEDURE FORMAT PRICE ! [r price][s result]
    'SFr. ' SWAP TO_STRING 8 RJUST APP
END_PROCEDURE
! Hilfsfunktion für die Berechnung des Tarifs
PROCEDURE CALCULATE_PRICE ! [][r price]
OPT.fence_area TO_INT 0.0001 * TO_INT => OPT.ha
```

```
! der Tarif ist abhängig von der Anzahl ausgewählter Ebenen
PRICE COUNT TOPICS => OPT.topcount
   IF OPT.ha <= 10 THEN
      20.0 => OPT.grundgebuehr
      5.0 OPT.topcount * => OPT.ebenengebuehr
    ELSIF OPT.ha <= 300 THEN
      100.0 => OPT.grundgebuehr
       25.0 OPT.topcount * => OPT.ebenengebuehr
    ELSE
       200.0 => OPT.grundgebuehr
       50.0 OPT.topcount * => OPT.ebenengebuehr
    END_IF
    OPT.grundgebuehr OPT.ebenengebuehr + => OPT.price
END_PROCEDURE
! Hauptprogramm
'price.log' PRICE SET LOG ! Logdatei für Fehlermeldungen setzen
PRICE_DISPLAY_INPUT ! Alle Inputparameter anzeigen
PRICE CREATE OUTPUT ! Leeres price.txt erzeugen
    ! calculate price
   CALCULATE_PRICE
    ! header
    OPT.price TO_STRING PRICE_WRITELN ! 1. Zeile price.txt mit Preis
    'SFr' PRICE_WRITELN ! 2. Zeile price.txt mit Währung
    ! info
    OPT.ha TO_STRING . ' ha' 14 LJUST . ': '
       OPT.grundgebuehr FORMAT_PRICE APP PRICE_WRITELN ! 1. Ausgabe
    OPT.topcount TO_STRING . ' Ebenen' 14 LJUST . ': '
       OPT.ebenengebuehr FORMAT_PRICE APP PRICE_WRITELN ! 2. Ausgabe
   '-----------------------------' PRICE WRITELN ! etc.
    'Zwischentotal' 14 LJUST . ': '
   OPT.price FORMAT PRICE APP PRICE WRITELN
    '-----------------------------' PRICE_WRITELN
    'Demorabatt' 14 LJUST . ': '
      OPT.price -1.0 * FORMAT PRICE APP PRICE WRITELN
    'Netto' 14 LJUST . ': '
       0.0 FORMAT_PRICE APP PRICE_WRITELN
    'MwSt. 7.6%' 14 LJUST . ': '
      0.0 FORMAT PRICE APP PRICE WRITELN
    '-----------------------------' PRICE_WRITELN
    'Total' 14 LJUST . ': '
      0.0 FORMAT PRICE APP PRICE WRITELN
    '=============================' PRICE_WRITELN
PRICE_CLOSE_OUTPUT ! price.txt schliessen
```
<span id="page-14-0"></span>Ein komplexeres Beispiel (nach Modell Buschor) ist im Skript \user\script\price\zh.cfg enthalten (inkl. Schnitt mit Tarifzonen).

### **5.5. Angabe des Preisskript in der Produktdatei**

Schlussendlich muss der Preisskript (hier z.B. \script\price\price.cfg) einem GeoShop Datenprodukt zugeordnet werden (hier z.B. \user\products\dxf.pro). Dazu muss man in der .pro Produktdatei folgenden zusätzlichen Eintrag machen (fett markiert):

```
PRODUCT
    name STRING dxf
    display_name STRING GEOBAU2/DXF
    models LIST
      MODEL
          name STRING Grunddatensatz
          display_name STRING 'amtl. Vermessung'
          topics LIST
             STRING Fixpunkte
             STRING Liegenschaften
 }
}
       MODEL
          name STRING SIA405_mit_Erweiterungen
          display_name STRING 'SIA Werkleitungen'
          topics LIST
             STRING SIA405_Abwasser
             STRING SIA405_Wasser
             STRING SIA405_Kabelkommunikation
 }
       }
    }
    params MAP
    }
    services MAP
       Grunddatensatz STRING il2dxf
       SIA405_mit_Erweiterungen STRING il2dxf
 }
   price_function STRING \script\price\price.cfg
}
```
Die vollständige Syntax für den price function Eintrag lautet:

**price\_function STRING <script>,<layer>**

Falls der Preisskript auf die Berechnung eines Schnitts von Bestellpolygon mit den Tarifzonen bzw. einer Punktebene angewiesen ist, muss in <layer> der entsprechende Layer angegeben werden, in welchem die PolygonRate bzw. PointRate Objekte enthalten sind.

Nur wenn dem ausgewählten Produkt ein Preisskript zugeordnet wurde, wird dem Benutzer das Menü Bestellen>Preis berechnen angezeigt.

# <span id="page-15-0"></span>**A. Literaturverzeichnis**

- [1] infoGrips GmbH, GeoShop Benutzerhandbuch
- [2] infoGrips GmbH, GEOEDIT Benutzerhandbuch
- [3] infoGrips GmbH, iG/Script Benutzer und Referenzhandbuch